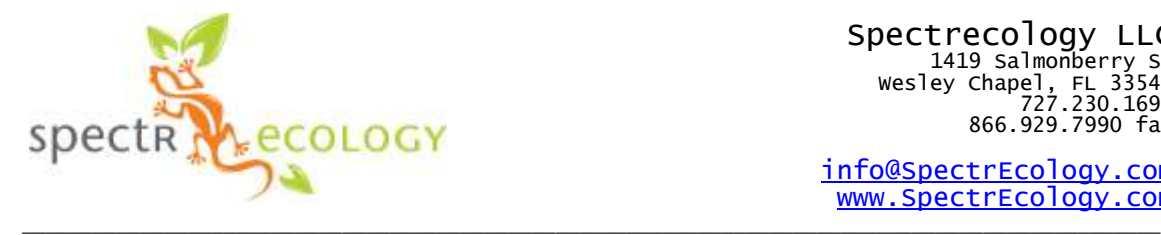

Spectrecology LLC 1419 Salmonberry St Wesley Chapel, FL 33543 727.230.1697 866.929.7990 fax

[info@SpectrEcology.com](mailto:info@SpectrEcology.com) [www.SpectrEcology.com](http://www.spectrecology.com/)

## **Install the Oceanview Software**

*For rental systems follow the directions for the 10 day free trial, or the "lite" version*

You may download OceanView (if you already have not done so) from this link: <http://oceanoptics.com/product/oceanview-downloads/>

Please select the installer that corresponds to your operating system (i.e. 64-bit Windows vs. 32-bit Windows).

After installation, it will start in OceanView Lite with minimal features.

If using the 10-day free trial, please do the following:

- 1. Go into its main menu under Help / Licensing.
- 2. Click the "Activate full version trial period.

If you have a product key and wish to activate:

- 1. Go into its main menu under Help / Licensing.
- 2. Enter your product key and click the "Activate" button.

When purchased, we provide you with a product key that allows activation of OceanView on two computers at a time (which may be changed whenever you wish) with three years of updates to its latest versions.

## Windows Driver Installation

After you install OceanView, attach your spectrometer to the computer. After this, the "Windows Found New Hardware" wizard will open, but may not find the device driver. If it does not find the driver, please follow this procedure.

1. Go to Device Manager and find the "Ocean Optics spectrometer" (it should be under the category "Other Devices").

- 2. Right click on the "Ocean Optics spectrometer" and select "Update Driver Software." You will get a choice of finding the driver automatically or "Browse My Computer."
- 3. Select Browse and then browse to the following directory: "C:\Program Files\Ocean Optics\OceanView \SystemFiles." Please be sure to select the "SystemFiles" directory, and not the subfolder.
- 4. It should display "Your hardware was installed successfully" when finished.

## Mac OSX Java Requirement

OceanView requires installation of the [latest Java for OSX.](https://java.com/en/download/)

OceanView Quick Start Guide: [http://oceanoptics.com///wp](http://oceanoptics.com/wp-content/uploads/OceanViewQuickStart.pdf)[content/uploads/OceanViewQuickStart.pdf](http://oceanoptics.com/wp-content/uploads/OceanViewQuickStart.pdf)

OceanView Operating Instructions: [http://oceanoptics.com///wp](http://oceanoptics.com/wp-content/uploads/OceanViewIO.pdf)[content/uploads/OceanViewIO.pdf](http://oceanoptics.com/wp-content/uploads/OceanViewIO.pdf)

OceanView video: [http://www.spectroscopytv.com/oceanview-software-general](http://www.spectroscopytv.com/oceanview-software-general-features/)[features/](http://www.spectroscopytv.com/oceanview-software-general-features/)